```
Instalar LDAP
```
# apt-get install slapd ldap-utils

```
Administrator Password:
**********
```
Miramos estructura LDAP:

```
root@ldap1:~# slapcat
dn: dc=lobo99,dc=info
objectClass: top
objectClass: dcObject
objectClass: organization
o: lobo99.info
dc: lobo99
structuralObjectClass: organization
entryUUID: 2f9222aa-9998-1035-9dbc-0939660bb676
creatorsName: cn=admin,dc=lobo99,dc=info
createTimestamp: 20160418100055Z
entryCSN: 20160418100055.284922Z#000000#000#000000
modifiersName: cn=admin,dc=lobo99,dc=info
modifyTimestamp: 20160418100055Z
```

```
dn: cn=admin,dc=lobo99,dc=info
objectClass: simpleSecurityObject
objectClass: organizationalRole
cn: admin
description: LDAP administrator
userPassword:: e1NTSEF9QUVqck5ZSGlJTnIzSnJPTGt2OG1adk1kVHliNEI2M2g=
structuralObjectClass: organizationalRole
entryUUID: 2f924adc-9998-1035-9dbd-0939660bb676
creatorsName: cn=admin,dc=lobo99,dc=info
createTimestamp: 20160418100055Z
entryCSN: 20160418100055.286000Z#000000#000#000000
modifiersName: cn=admin,dc=lobo99,dc=info
modifyTimestamp: 20160418100055Z
```
## **Creación usuario**

Mas info:

[https://wiki.legido.com/doku.php?id=informatica:linux:ldap:instalacion&s\[\]=openldap](https://wiki.legido.com/doku.php?id=informatica:linux:ldap:instalacion&s[]=openldap)

Creamos ldif. **IMPORTANTE** Tiene que ser inetorgperson para que tenga uid y posixAccount hay que meter todos los campos:

```
dn: cn=jur,dc=lobo99,dc=info
objectClass: simpleSecurityObject
objectclass: inetorgperson
objectClass: posixAccount
cn: jur
sn: legido
uid: jur
uidnumber: 1001
gidNumber: 1001
homeDirectory: /home/jur
loginshell: /bin/bash
description: Jose
userPassword: 12345
```
# ldapadd -x -w \*\*\*\*\*\*\* -D "cn=admin,dc=lobo99,dc=info" -f jose.ldif

## **Cliente LDAP**

# apt-get install libnss-ldapd

Servidor:

ldap://ldap.lobo99.info

Base:

dc=lobo99,dc=info

Marcar Servicios:

group passwd shadow

Para hacer debug si no loga, en el servidor:

Si hacemos:

# getent passwd

Nos tienen que salir los usuarios que tiene en el ldap.

Si no aparece, arrancamos en modo debug:

```
# /etc/init.d/nscd stop
# /etc/init.d/nslcd stop
# nslcd -d
```
Por ejemplo podemos ver que el filtro no saca ningún usuario:

```
nslcd: [8b4567] <passwd="joseuid"> DEBUG:
myldap search(base="dc=lobo99,dc=info",
filter="(&(objectClass=posixAccount)(uid=joseuid))")
.......
nslcd: [8b4567] <passwd="joseuid"> DEBUG: ldap result(): end of results (0
total)
```
Puede ser que por ejemplo no tenga la clase posixAccount

Si funciona bien sale:

```
nslcd: [7b23c6] <passwd="jur"> DEBUG: ldap simple bind s(NULL,NULL)
(uri="ldap://192.168.2.101:389")
nslcd: [7b23c6] <passwd="jur"> DEBUG: ldap result():
cn=jur,dc=lobo99,dc=info
nslcd: [7b23c6] <passwd="jur"> DEBUG: ldap result(): end of results (1
total)
```
## **Crear directorio home en el primer login**

Requisito: tener instalado el paquete libpam-ldapd

Añadir la siguiente línea a:

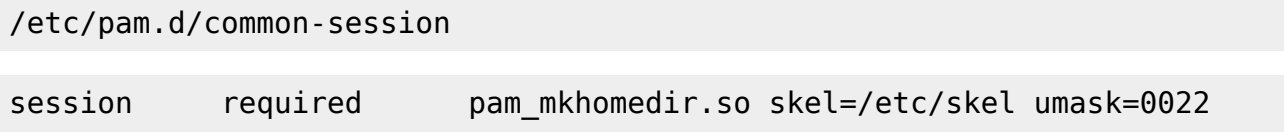

## **Hacer sudo a un grupo**

Creamos el grupo de sudos en ldap grupoldapsudo.ldif:

```
dn: ou=groups,dc=lobo99,dc=info
objectclass: organizationalUnit
objectclass: top
ou: groups
dn: cn=grupoldapsudo,ou=groups,dc=lobo99,dc=info
cn: grupoldapsudo
gidnumber: 1001
objectclass: posixGroup
objectclass: top
ldapadd -x -w ******** -D "cn=admin,dc=lobo99,dc=info" -f grupoldapsudo.ldif
```
Para añadir usuarios:

```
dn: cn=grupoldapsudo,ou=groups,dc=lobo99,dc=info
changetype: modify
add: memberuid
memberuid: jur
```
ldapmodify -x -w \*\*\*\*\*\*\*\* -D "cn=admin,dc=lobo99,dc=info" -f grupoldapsudo\_add.ldif

En el cliente, instalar el paquete:

apt-get install sudo-ldap

Crear el fichero:

/etc/sudoers.d/ldap

%grupoldapsudo ALL=(ALL:ALL) ALL

From: <http://wiki.legido.com/>- **Legido Wiki**

Permanent link: **<http://wiki.legido.com/doku.php?id=proxmox:proxmox4:ldap>**

Last update: **2016/04/20 09:30**

 $\pmb{\times}$